### **Le Prime Periferiche: General-Purpose I/O e Timer Hardware**

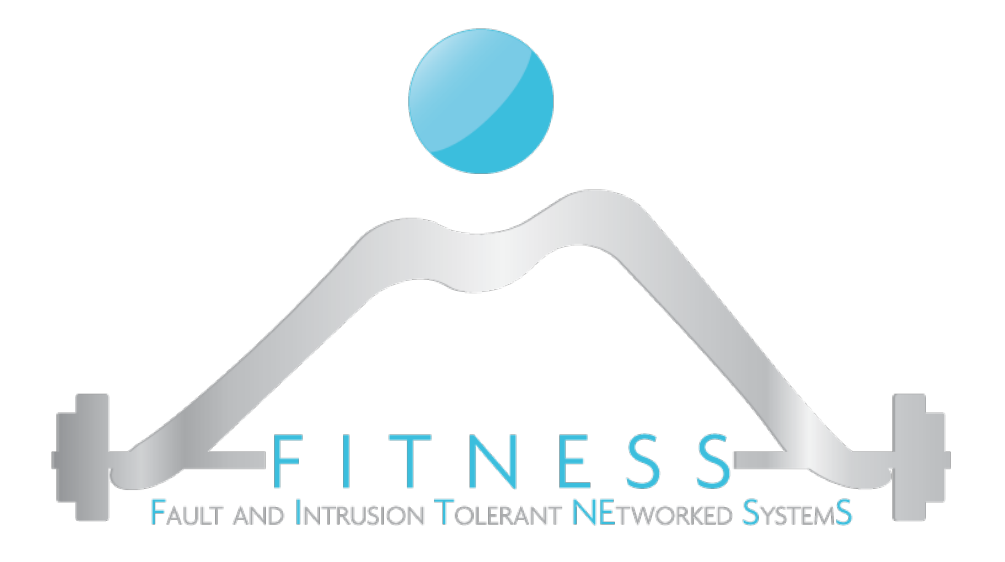

#### **Luigi Coppolino, Giovanni Mazzeo**

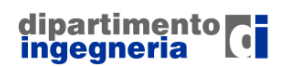

**The Fault and Intrusion Tolerant NEtworked SystemS (FITNESS) Research Group http://www.fitnesslab.eu/**

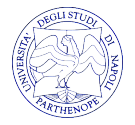

### *Outline*

Ø I General-Purpose I/O (GPIO):

- o Cosa sono e a cosa servono i GPIO
- o I GPIO sulla STM32F3-Discovery
- o Come funzionano ed esempi di Registri GPIO
- $\triangleright$  Anatomia di un progetto
- Ø I General-Purpose Timer (GPT)

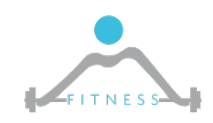

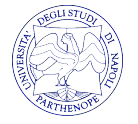

# *i GPIO*

- Ø I General-Purpose I/O (GPIO) sono dei pin generici configurabili dall'utente a *run-time*
- Ø Permettono la comunicazione del microcontrollore con il mondo esterno sia in uscita che in ingresso
- Ø Grazie ai GPIO è possibile avere un numero elevato di unità/periferiche in un microcontrollore mantenendo ridotto il numero di pin
- Ø Possono funzionare a 4 differenti velocità di I/O: 5, 25, 50, 100 MHz

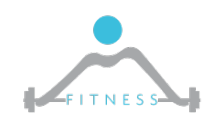

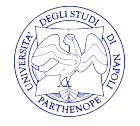

# *I GPIO sulla STM32F3 - 1/2*

- Ø Il microcontrollore sulla scheda STM32F3-Discovery è provvisto di 8 porti GPIO (definiti dalla A alla H).
- $\geq$  Ogni porto può gestire sino a 16 pins  $\Rightarrow$  16 x 8 = 128 pins totali
- $\triangleright$  Ogni porto GPIO, inoltre, ha associato un insieme di registri (x = {A…H}) che fanno parte del suo modello di programmazione:
- $\geq 4$  Registri di Configurazione da 32 bit
	- o GPIO port mode register (GPIOx\_MODER)
	- o GPIO port output type register (GPIOx\_OTYPER)
	- o GPIO port output speed register (GPIOx\_OSPEEDR)
	- o GPIO port pull-up/pull-down register (GPIOx\_PUPDR)

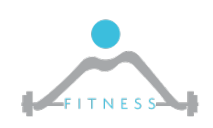

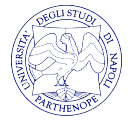

## *I GPIO sulla STM32F3 - 2/2*

#### Ø 2 Registri di Dato da 32 bit

- o GPIO port input data register (GPIOx \_IDR)
- o GPIO port output data register (GPIOx\_ODR)

#### Ø 4 Registri di Controllo da 32 bit

- o GPIO port bit set/reset register (GPIOx \_BSRR)
- o GPIO port configuration lock register (GPIOx\_LCKR)
- o GPIO alternate function low register (GPI Ox\_AFRL)
- o GPIO alternate function high register (GPIOx\_AFRH)

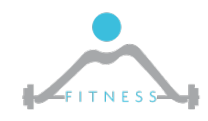

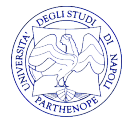

## *GPIO port Mode Register*

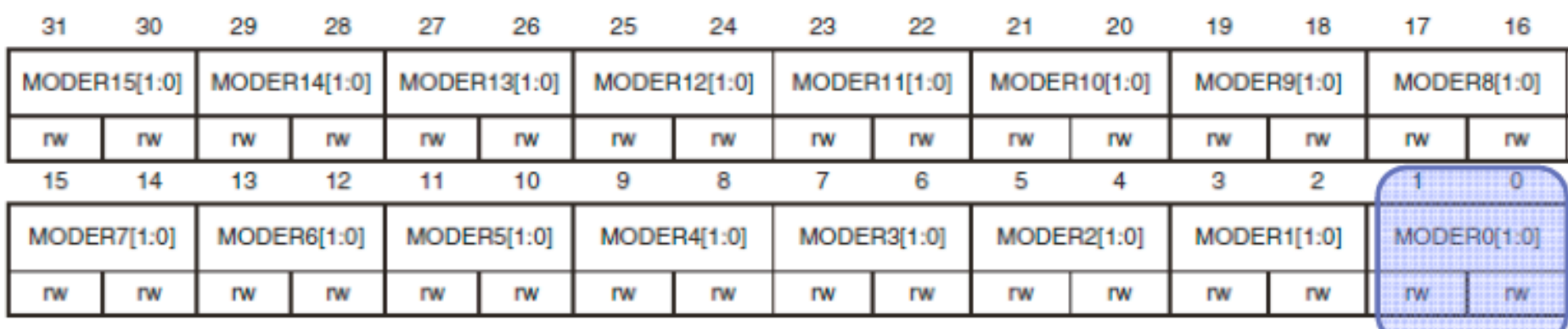

Bits 2y:2y+1 MODERy[1:0]: Port x configuration bits ( $y = 0..15$ )

These bits are written by software to configure the I/O direction mode.

00: Input (reset state)

01: General purpose output mode

10: Alternate function mode

11: Analog mode

2 bits in the register define the properties of 1 Port pin

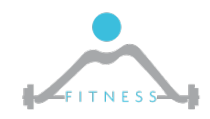

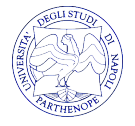

# *GPIO port Mode Register*

- $\triangleright$  Il registro GPIOx MODER è un registro di 32 bits dove ogni insieme di 2 bit consecutivi rappresenta il modo di un singolo pin
- $\triangleright$  Ad esempio i bits con posizione 0 e 1 del GPIOD MODER rappresentano il modo del pin GPIO PC0, I bits di posizione 26 e 27 dello stesso registro rappresentano il modo del pin GPIO PC13
- $\triangleright$  I due bit possono essere definiti come segue:
	- o "00" Input Mode : definisce l'utilizzo del pin in modalità di input
	- o "01" Output Mode: definisce l'utilizzo del pin in modalità di output
	- o "10" Analog Mode: definisce l'utilizzo del pin in modalità analogica
	- $\circ$  "11" Alternate Functions

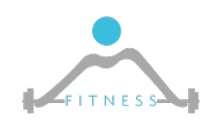

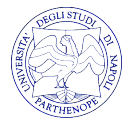

# *Bit Set/Reset Register (BSRR)*

 $\triangleright$  E' un registro a 32bit utile al set o reset di specifici pin

Ø I 16 bit superiori sono mappati su ciascun pin del porto GPIO. Scrivere un 1 in queste locazioni porterà a 0 (o farà il "reset") del pin associato.

Ø Allo stesso modo scrivere un 1 nei 16bit inferiori servirà a portare a 1 (o fare il "set") il pin associato

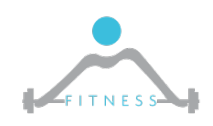

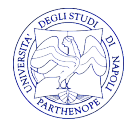

# *Gli altri Registri*

- Ø Altri esempi di registri sono:
	- o GPIO port output speed register (GPIOx\_OSPEEDR) Registro di configurazione della velocità di un singolo pin di output (2MHz, 10MHz, 50MHz)
	- $\circ$  GPIO port input data register (GPIOx IDR) Registro utile alla trasmissione di dati in input
	- $\circ$  GPIO port output data register (GPIOx ODR) Registro utile alla trasmissione di dati in output

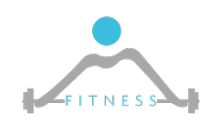

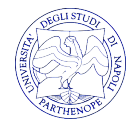

# *Modo di Funzionamento*

- Ø Come già detto il *mode register* serve al programmatore per configurare il modo di funzionamento del GPIO
- $\triangleright$  In pratica, il programmatore può decidere se:
	- o Abilitare la comunicazione (input/output) del microcontrollore con una specifica unità presente sulla scheda di sviluppo STM32F3-Discovery.

**N.B.** STM32F3 != STM32F3-Discovery. STM32F3 è il microcontrollore, STM32F3- Discovery è la scheda che comprende poi il microcontrollore

- o Abilitare la comunicazione con l'esterno di una periferica del microcontrollore (e.g. timer, SPI, I2C) (alternate function)
- o Abilitare la comunicazione con l'esterno di una periferica che trasmette segnali analogici (e.g. ADC/DAC, PWM)

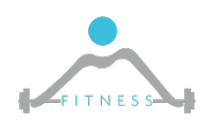

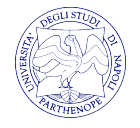

## *Alternate Functions – 1/3*

- $\triangleright$  Permetto di stabilire la comunicazione del mondo esterno con i dispositivi interni al SoC.
- Ø Consentono di ridurre il numero di pin richiesti dal package
- $\triangleright$  Le Alternate functions permettono l'utilizzo del GPIO per periferiche come UART, SPI ed altri.
- $\triangleright$  Si noti che se la modalità è impostata su AF le configurazioni per quel pin degli altri registri saranno sovrascritte con le impostazioni del tipo di periferica adottata.

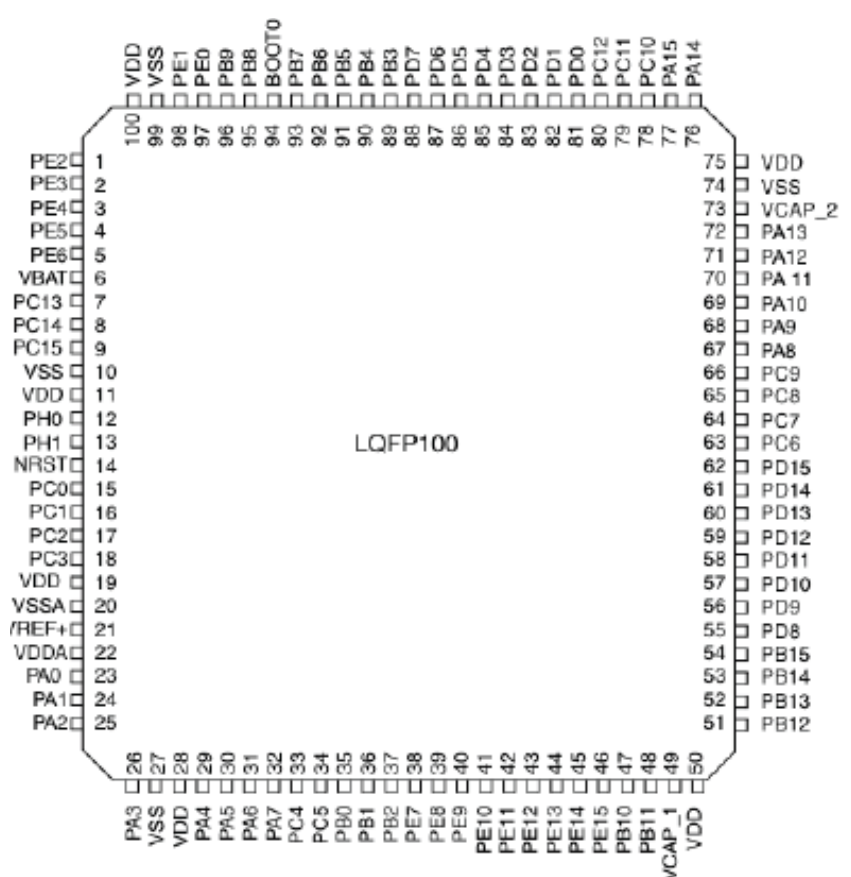

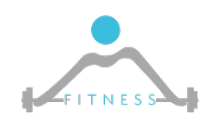

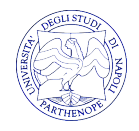

### *Alternate Functions – 2/3*

- Ø I pin di I/O sono connessi alle periferiche del SoC attraverso un **MUX**
- $\geq$  Ogni pin di I/O ha un MUX con 16 Alternate Functions

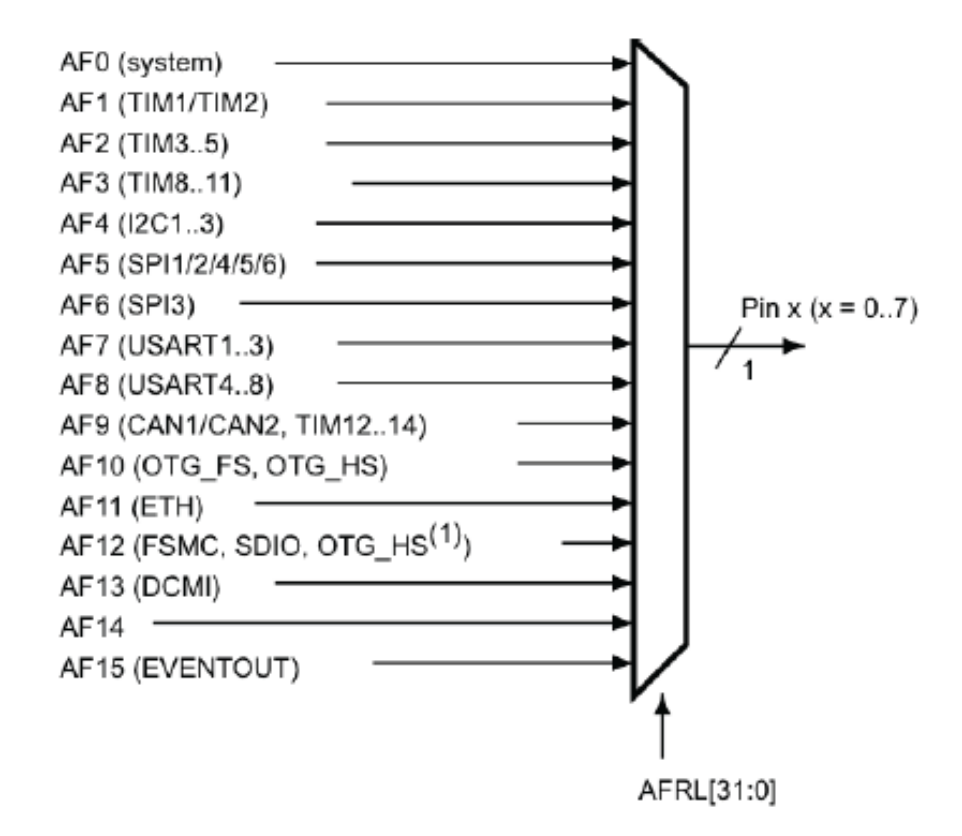

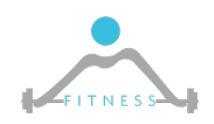

**The Fault and Intrusion Tolerant NEtworked SystemS (FITNESS) Research Group http://www.fitnesslab.eu/**

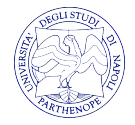

### *Alternate Functions – 3/3*

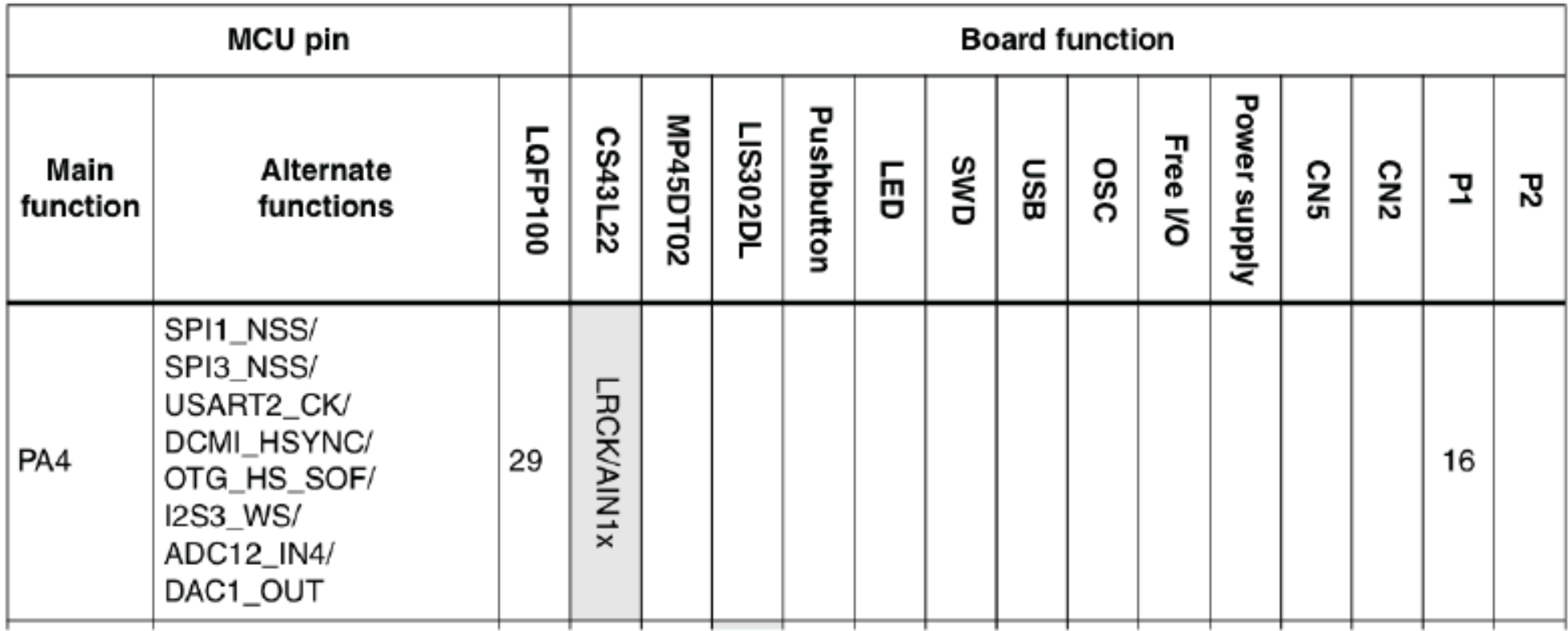

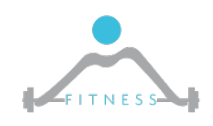

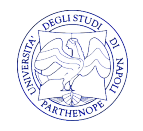

# *Gestione GPIO in ChibiOS*

 $\triangleright$  ChibiOS offre delle librerie dette:

#### o **I/O Ports Abstraction Layer (PAL)**

- Ø Tutte le funzioni di questo tipo iniziano con la dicitura *pa*l
- Ø L'header file contenente tutte le funzioni del PAL con la loro descrizione è posizionato in:
	- o *os/hal/include/hal\_pal.h*

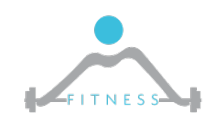

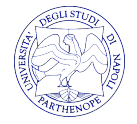

# *Librerie a Supporto del Programmatore*

#### $\triangleright$  I produttori forniscono

- o Header files e Librerie per utilizzare il dispositivo
	- L'header file definisce tutti i tipi e strutture dati necessarie alla programmazione
	- Definisce costanti simboliche per accedere ai registri di controllo delle periferiche
	- Definisce costanti simboliche per i valori di configurazione dei registri di controllo
- o Source files con le effettive implementazioni delle funzioni di libreria

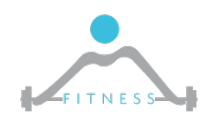

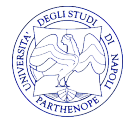

# *Anatomia di un Progetto*

- $\triangleright$  Ogni progetto realizzato con ChibiStudio avrà al suo interno:
	- o Una cartella build dove saranno contenuti i binari da caricare sulla scheda, .hex per ST-Link Utility e .elf per il debug
	- o Configuration Headers (halconf.h e mcuconf.h) dove l'utente può abilitare le periferiche di interesse
	- o Kernel configuration header (chconf.h) dove poter configurare il SO

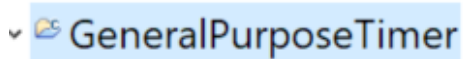

- **Ex** board
- $\geq$   $\triangleright$  build
- $\triangleright \in$  debug
- $\geq$   $\geq$  jar
- $\geq$   $\triangleright$   $\triangleright$   $\triangleright$   $\triangleright$   $\triangleright$   $\triangleright$   $\preceq$   $\triangleright$   $\preceq$   $\preceq$   $\preceq$   $\preceq$   $\preceq$   $\preceq$   $\preceq$   $\preceq$   $\preceq$   $\preceq$   $\preceq$   $\preceq$   $\preceq$   $\preceq$   $\preceq$   $\preceq$   $\preceq$   $\preceq$   $\preceq$   $\preceq$   $\preceq$   $\preceq$   $\preceq$
- $\times$  CROS
- **Extest**
- $\rightarrow$   $\mathbb{B}$  chconf.h
- $\rightarrow$  *a* halconf.h
- $\geq$   $\blacksquare$  main.c
- $\geq$  **B** mcuconf.h
	- **Makefile**
	- readme.txt

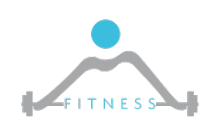

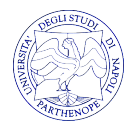

### *Timer Hardware*

- $\triangleright$  I timer hardware sono usati per:
	- o Generare segnali a varie frequenze
	- o Generare pulse-width-modulated output
	- o Misurare il tempo trascorso tra due eventi di interesse
- Ø Un timer hardware è un contatore che conta ad una certa velocità, definita dall'utente, da zero sino ad uno specifico valore di periodo preimpostato, generando *eventi* quando tale valore di periodo è raggiunto.
- Ø Esegue in background al programma che si sta eseguendo.

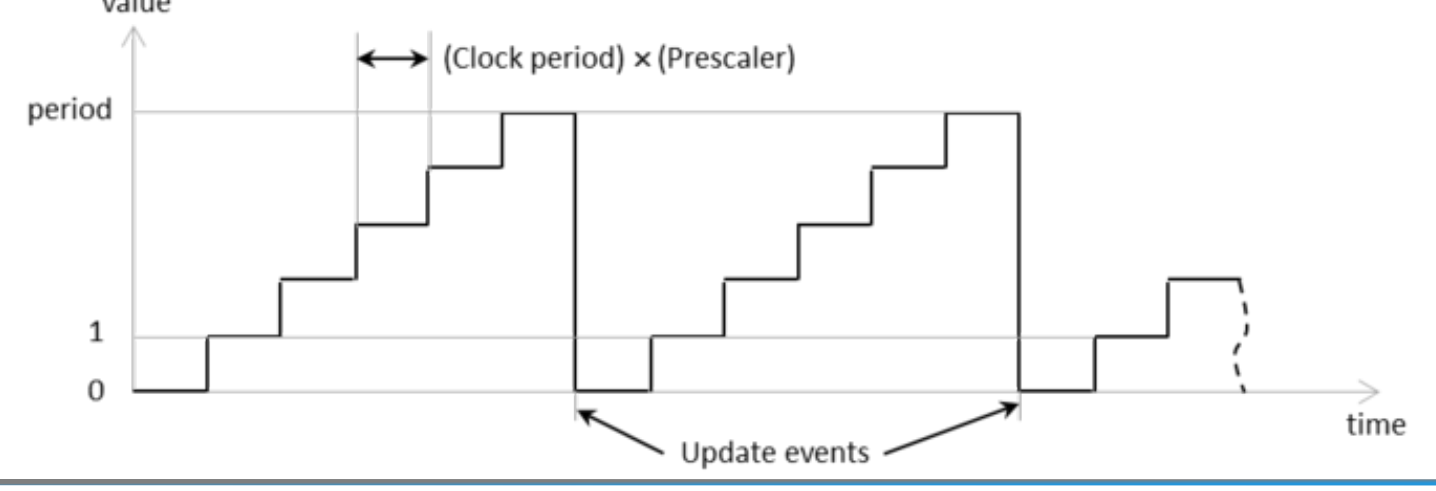

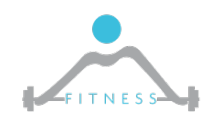

**The Fault and Intrusion Tolerant NEtworked SystemS (FITNESS) Research Group http://www.fitnesslab.eu/**

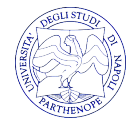

## *STM32F3 Timers #1*

- Ø Il microcontrollore della STM32F3-Discovery board è provvisto di dieci timer, di cui:
	- o 6 sono *General-Purpose Timers* (TIM2 to TIM4 e TIM15 to TIM17) a 16 o a 32 bit
	- o 2 sono *Advanced Timers* (TIM1 e TIM8) per, e.g., motor control
	- o 2 sono *Basic Timers* (TIM6 and TIM7) usati ad esempio per fornire una base dei tempi per fare il "trigger" dei convertitori DAC o ADC

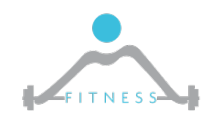

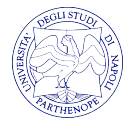

## *STM32F3 Timers #2*

- Ø Tutti i timer chiaramente dipendono dalla frequenza del clock del processore, nella nostra board i timer:
	- o Ricevono in input un clock a 72 o a 36MHz
	- o Fanno uso di un *Prescaler* (a 16 bit) per dividere la frequenza del clock in input e gestire quindi frequenze di proprio interesse
- Ø Possono contare sia verso l'alto (Upcounting), sia verso il basso (Downcounting)
- Ø Raggiunto il valore di "*Auto-Reload*" il timer *setta* un *flag* nel suo status register per comunicare l'avvenuto raggiungimento del valore di auto-reload. Se configurato, il timer può generare un evento (un **interrupt**) per il microprocessore.

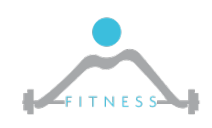

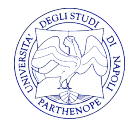

## *Il TIM nel SoC STM32F3*

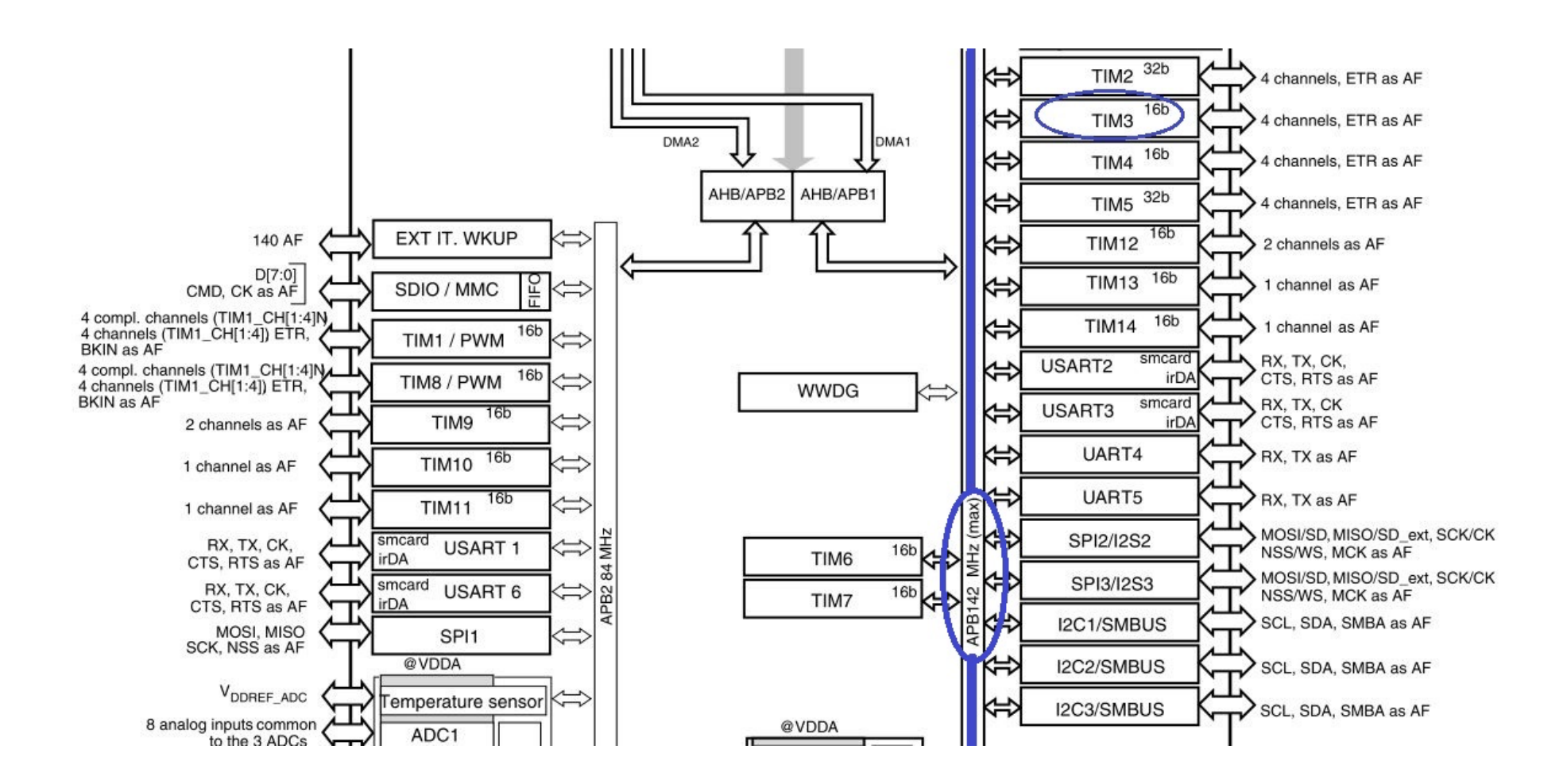

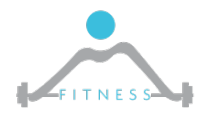

**The Fault and Intrusion Tolerant NEtworked SystemS (FITNESS) Research Group http://www.fitnesslab.eu/**

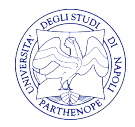

# *Principali Unità di un TIM*

 $\triangleright$  I tre registri fondamentali nel counter sono:

- o Counter Register contenente il valore corrente del contatore
- o Prescaler Register registro al cui interno l'utente scrive (via software) il valore di divisione del clock
- o Auto-Reload Register registro che contiene il valore finale di conteggio
- $\triangleright$  Dal Manuale:
	- $\circ$  "In upcounting mode, the counter counts from 0 to the auto-reload value (content of the TIMx\_ARR register), then restarts from 0 and generates a counter overflow event."
	- o "The prescaler can divide the counter clock frequency by any factor between 1 and 65536. It can be changed on the fly. The new prescaler ratio is taken into account at the next update event"

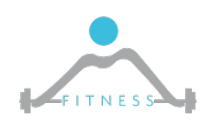

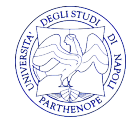

### *Basic Timer Scheme*

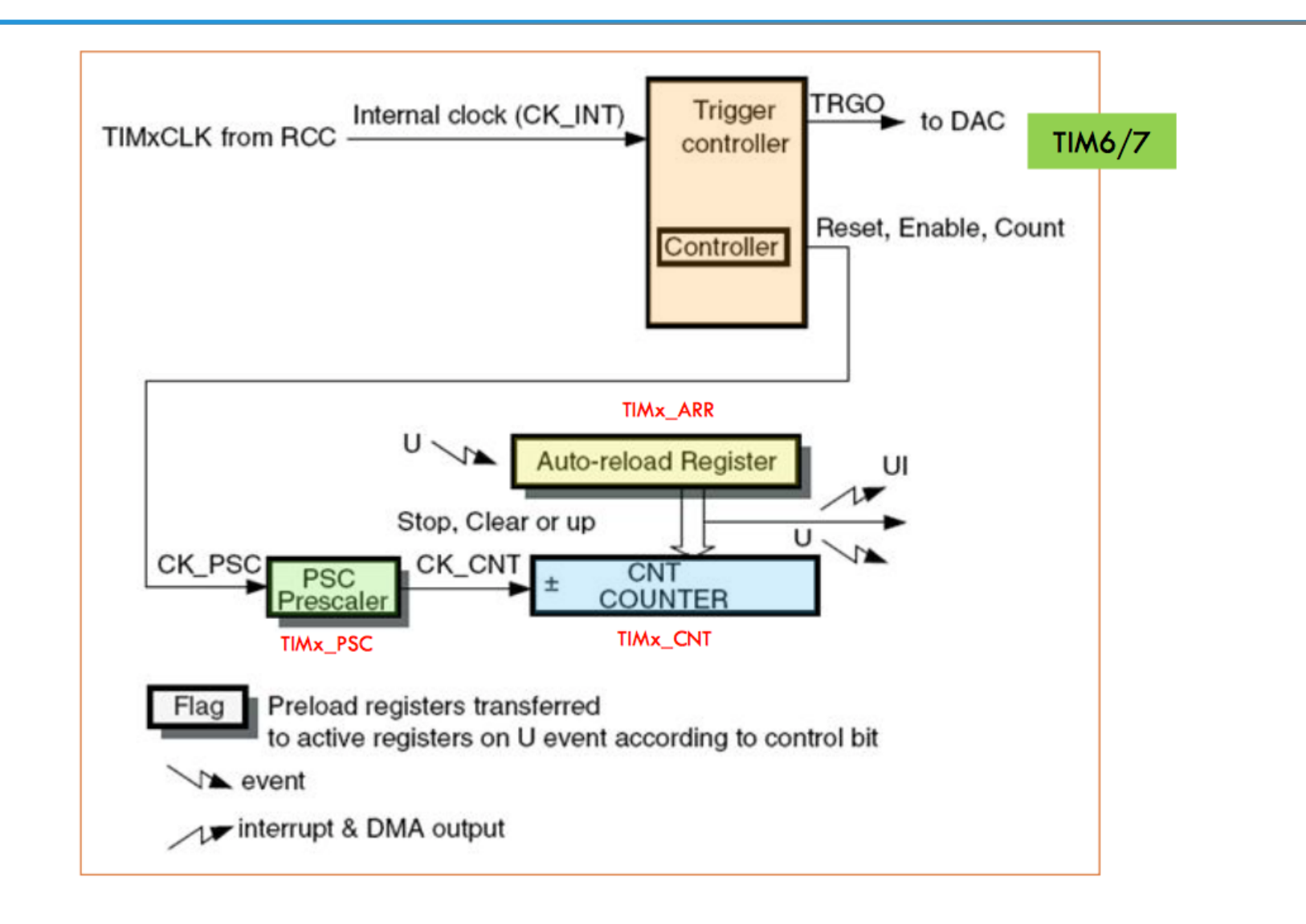

![](_page_21_Picture_2.jpeg)

![](_page_21_Picture_4.jpeg)

### *Extended Block Diagram TIM*

![](_page_22_Figure_1.jpeg)

![](_page_22_Picture_2.jpeg)

![](_page_22_Picture_3.jpeg)

**The Fault and Intrusion Tolerant NEtworked SystemS (FITNESS) Research Group http://www.fitnesslab.eu/**

![](_page_22_Picture_5.jpeg)

# *Modello di Programmazione*

Ø Come ogni periferica, prima di essere utilizzata deve essere inizializzata impostando l'identificativo del TIM che si vuole usare (TIM1, TIM2, …), valore del prescaler, del periodo, ecc: (Vedere il manuale per informazioni dettagliate sui registri)

```
TIM_HandleTypeDef TimHandle;
TimHandle.Instance = TIMx;
TimHandle.Init.Period = PeriodValue;
TimHandle.Init.Prescaler = PrescalerValue;
TimHandle.Init.ClockDivision = 0;
TimHandle.Init.CounterMode = TIM_COUNTERMODE_UP;
HAL TIM Base Init(&TimHandle)
```
![](_page_23_Picture_3.jpeg)

![](_page_23_Picture_5.jpeg)

## *Counting Modes #1*

- Ø Il counter può essere programmato per contare in tre modi differenti:
	- o Up counting mode
	- o Down counting mode
	- o Center-aligned mode

![](_page_24_Figure_5.jpeg)

![](_page_24_Picture_6.jpeg)

## *Modi di Utilizzo del TIM*

 $\triangleright$  Il timer TIM può essere utilizzato in due possibili modi:

- o In Polling: una volta impostata la frequenza desiderata si controlla di continuo il valore del contatore leggendo un registro specifico(all'interno di un ciclo while).
- o Con Interrupts: si imposta il timer affinché generi un interrupt (o un evento) quando il contatore raggiunge il valore di periodo impostato.

![](_page_25_Picture_4.jpeg)

![](_page_25_Picture_6.jpeg)

# *Esempio di Applicazione*

- $\triangleright$  Solitamente il TIM lo si utilizza con le interruzioni. A cosa può servire il timer TIM con Interrupts?
	- o Un esempio di applicazione di un timer potrebbe essere quello di un controllore di temperatura esterna su un automobile per far si che il guidatore riceva una notifica quando la temperatura è inferiore allo zero.
	- o La temperatura di certo non può cambiare drasticamente ogni millisecondo. Dunque invece di controllare in *polling* (quindi in un ciclo *while*) il contenuto del registro sovraccaricando inutilmente il microcontrollore impostiamo un timer che ogni 30 secondi, ad esempio, verifiche il contenuto del registro dove è memorizzato il valore di temperatura misurato dal sensore della macchina

![](_page_26_Picture_4.jpeg)

![](_page_26_Picture_6.jpeg)

## *Dietro le Quinte*

Ø Quando lo sviluppatore vuole effettuare un conteggio con interrupt cosa succede realmente? **Durante la fase di inizializzazione** 

TIMx control register 1 (TIMx CR1) 18.4.1

if URS=0 and UDIS=0 in the TIMx CR1 register.

18.4.5 TIMx status register (TIMx SR)

![](_page_27_Figure_4.jpeg)

![](_page_27_Figure_5.jpeg)

![](_page_27_Picture_6.jpeg)

![](_page_27_Picture_8.jpeg)

## *Gestione Timer in ChibiOS*

- Ø ChibiOS offre delle librerie per la gestione dei timer: *hal\_gpt*
- Ø Per programmare un timer è necessario:
	- *1. Definire* una *struttura GPTConfig* utile alla configurazione della frequenza di clock e alla definizione di una eventuale funzione di callback (se si opera con interrupt).
	- *2. Inizializzare* ed attivare il timer utilizzando la funzione *gptStart* alla quale passare l'identificativo del timer che si vuole inizializzare e la struttura di configurazione prima definita
	- 3. Definire la modalità di funzionamento (ad es. Continuous mode) ed il periodo in *ticks*

![](_page_28_Picture_6.jpeg)

![](_page_28_Picture_8.jpeg)

# *Definizione del Clock Timer e del periodo di Tick*

- $\triangleright$  Supponiamo di volere che il nostro Timer TIM2 invii un interrupt ogni ½ secondo, come definire il valore del clock timer e del periodo?
	- o Una possibile soluzione sarebbe quella di impostare la **frequenza del clock in ingresso al timer** a 10000Hz=10KHz
	- o Per avere un interrupt ogni ½ secondo dovremo contare ogni 5000 campioni della frequenza del clock in ingresso
	- o Dunque il valore del **periodo** sarà di 5000
	- o La formula da applicare è la seguente:
		- $t = (1/f_{ck}) * T_{tick}$

![](_page_29_Picture_7.jpeg)

![](_page_29_Picture_9.jpeg)